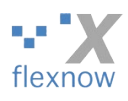

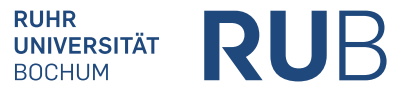

Alternativ per Fax: +49 234 32 14533 **Antrag auf Zugang zum Prüfungsverwaltungssystem FlexNow für Studienberater\*innen**

Ruhr-Universität Bochum FlexNow-Zugangsverwaltung **ID / Postfach 12** (ID2/156) Universitätsstraße 150 44801 Bochum

– im Hause –

Berechtigungen: Nach Umsetzung dieses Antrags kann der/die im folgenden Kasten angegebene Studienberater\*in:

- die Daten von Studierenden der unten angegebenen Fakultäten und/oder Studiengänge sehen, aber nicht ändern, und
- ausschließlich auf den folgenden Teil von FlexNow zugreifen: im FlexNow-Web auf den Bereich "Prüfungsamt / Studienberatung" ("fn2PA").

Siehe die Bemerkungen zum Ausfüllen dieses Antrags auf der zweiten Seite.

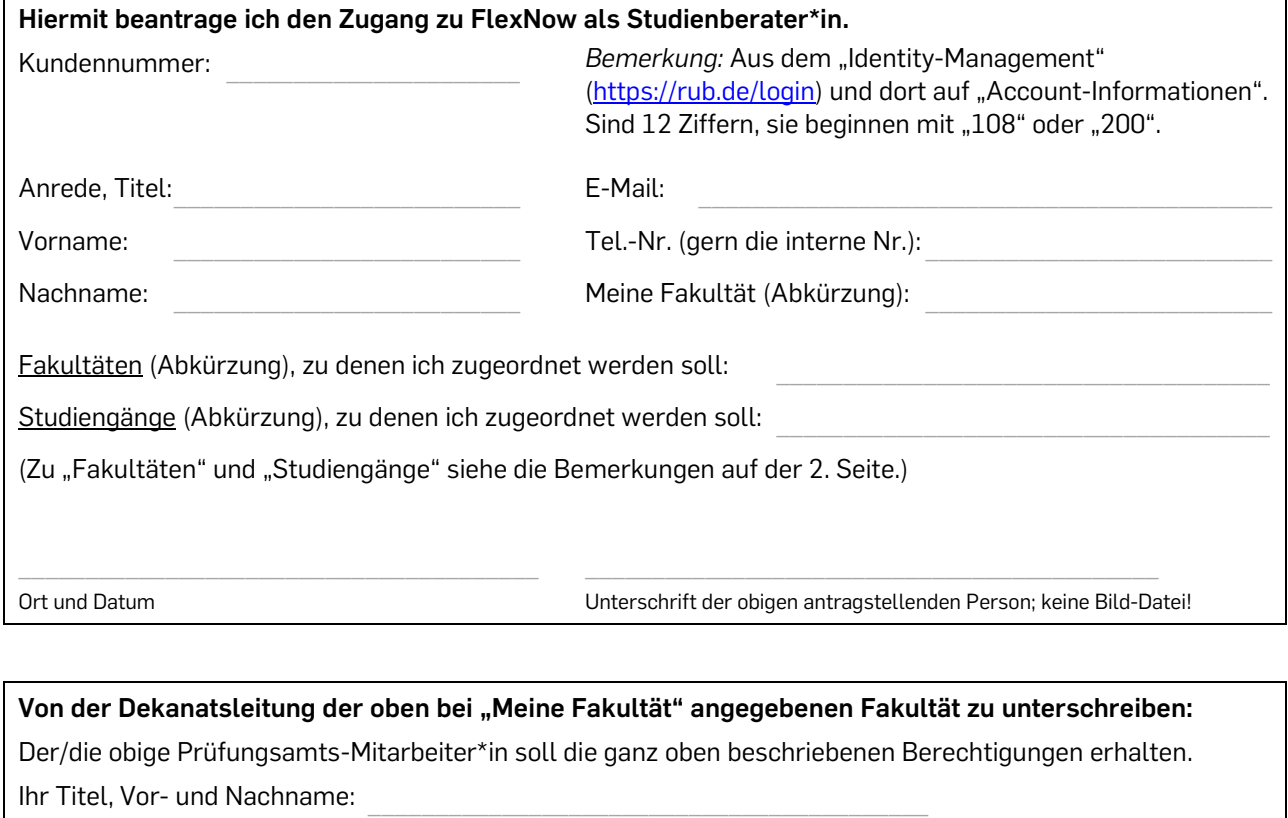

## \_\_\_\_\_\_\_\_\_\_\_\_\_\_\_\_\_\_\_\_\_\_\_\_\_\_\_\_ Bochum, den

Ort und Datum

Unterschrift Dekanatsleiter\*in

Stempel der Fakultät

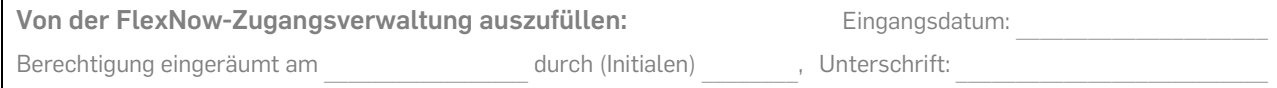

\_\_\_\_\_\_\_\_\_\_\_\_\_\_\_\_\_\_\_\_\_\_\_\_\_\_\_\_\_\_

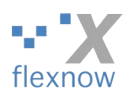

## **Anhang:**

**RUHR** RUR **UNIVERSITÄT BOCHUM** 

Bemerkungen zum Ausfüllen:

- a) Bei einem *ersten* Antrag für die Person sind alle Angaben erforderlich. Falls Sie allerdings bereits einen Berechtigungsantrag für FlexNow eingereicht haben, brauchen Sie die Kundenummer nicht anzugeben.
- b) Falls Sie bei "Tel.-Nr." eine *interne* RUB-Nummer angeben, was die Regel ist, dann reichen die letzten fünf Ziffern dieser Nummer.
- c) Vorgehen beim Ausfüllen bis zum Senden:
	- 1. Bitte zunächst so viele der Texteingabefelder *im PDF-Anzeigeprogramm* ausfüllen, wie Sie können, und erst anschließend ausdrucken. Denn das erhöht die Lesbarkeit.
	- 2. Dann bitte unterschreiben und von der Dekanatsleitung unterschreiben lassen. Wir vom FlexNow-RUB-Support (im Folgenden "Support" genannt) akzeptieren keine Unterschriften und Stempel, die als Bild-Datei in den Antrag kopiert wurden.
	- 3. Schließlich bitte per Post/Fax senden. Auch wenn Sie uns den Antrag per Mail (an [support@flexnow.rub.de;](mailto:support@flexnow.rub.de) als PDF-Datei) senden, werden wir ihn erst dann umsetzen, wenn wir das Papier/Fax haben.

Bemerkungen zu den beiden Texteingabefeldern "Fakultäten" und "Studiengänge":

- a) Sie brauchen nicht die Fakultäten/Studiengänge angeben, denen Sie bereits in FlexNow zugeordnet sind.
- b) Bedeutung der beiden Texteingabefelder:
	- Falls Sie einer Fakultät zugeordnet sind, aber keinem Studiengang dieser Fakultät, sehen Sie in FlexNow *alle* Studierenden dieser Fakultät.
	- Falls Sie einzelnen Studiengängen der Fakultät X zugeordnet sind, sehen Sie von dieser Fakultät X nur die Studierenden dieser Studiengänge. Dies ist unabhängig davon, ob Sie auf die gesamte Fakultät X zugelassen sind.
- c) Falls auch *andere* Fakultäten als die eigene oder Studiengänge von solchen "fremden" Fakultäten angegeben sind, dann bitte unbedingt auch eine Genehmigung von den Dekanaten dieser Fakultäten einreichen, z.B. durch eine weitergeleitete Mail an [support@flexnow.rub.de.](mailto:support@flexnow.rub.de)

Weiterer Ablauf:

- 1. Beim Abarbeiten des Antrags durch den Support werden die auf der ersten Seite im ersten Kasten angegebenen Daten im FlexNow-System gespeichert.
- 2. Bald nach der Abarbeitung informiert der Support den/die oben angegebene Prüfungsamts-Mitarbeiter\*in / Modellierer\*in, dass der Antrag umgesetzt ist.
- 3. Die Dekanatsleiterin / der Dekanatsleiter der oben bei "Meine Fakultät" angegebenen Fakultät wird einmal im Jahr per Brief gefragt, ob die Berechtigungen um ein Jahr verlängert werden sollen. (Falls oben bei "Fakultäten" auch andere Fakultäten oder bei "Studiengänge" auch Studiengänge anderer Fakultäten aufgeführt sind, dann werden zudem auch die Dekanatsleiter\*innen dieser Fakultäten jährlich per Brief das Gleiche gefragt.)
- 4. Nach dem Auslaufen der Berechtigung werden Ihre Daten gemäß den Datenschutzregelungen gelöscht.